# **Advanced Excel**

# طرق **بسم اهلل الرمحن الرحيم**

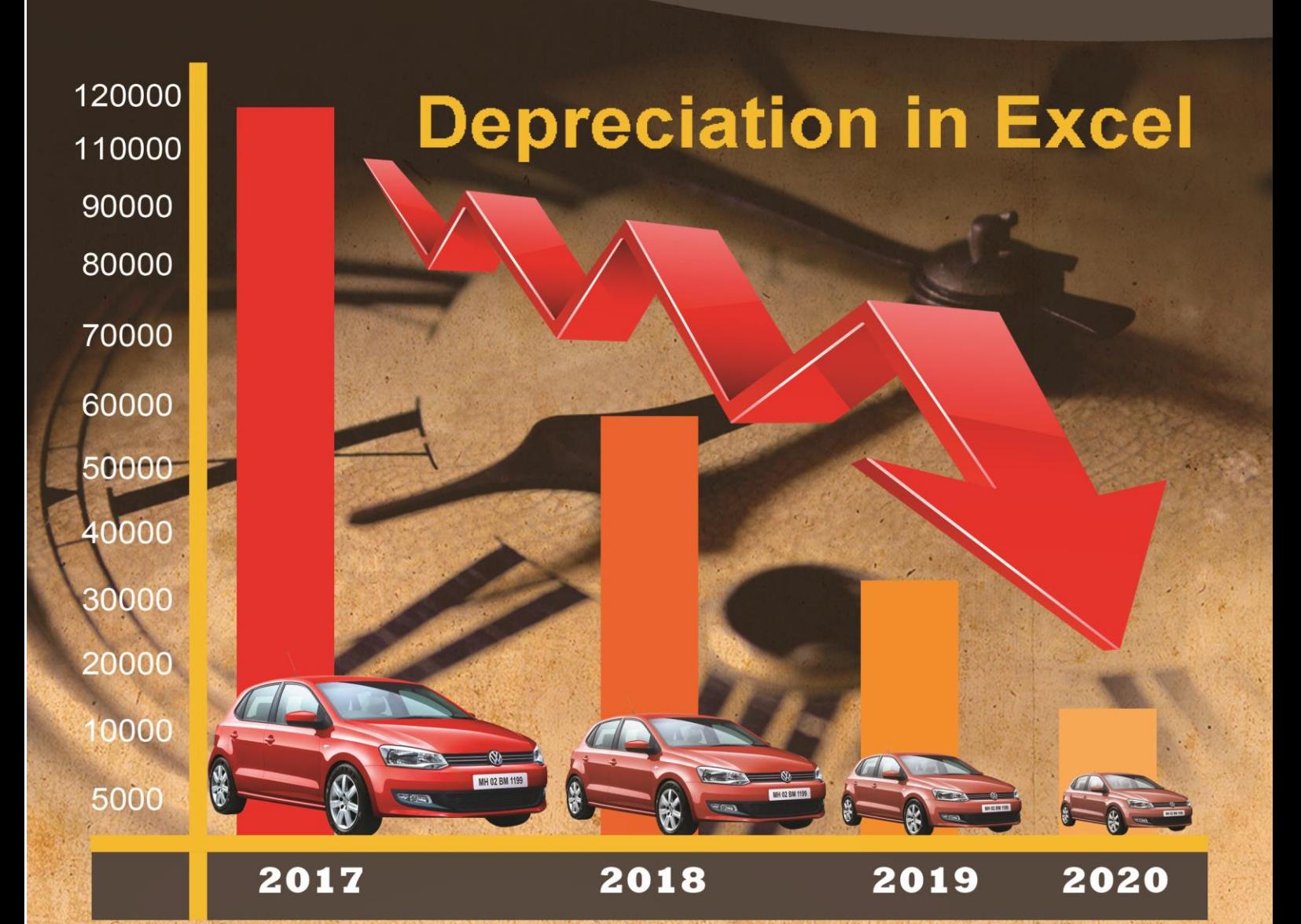

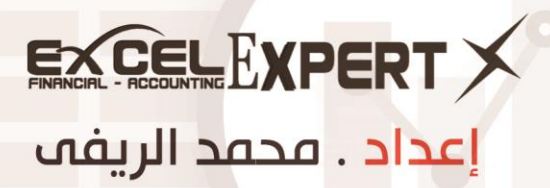

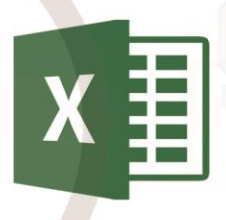

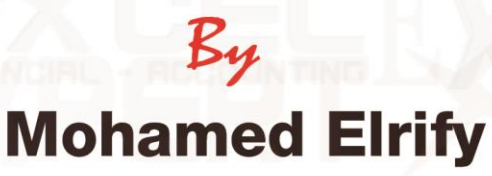

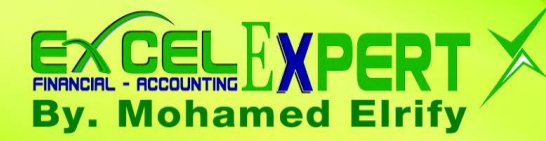

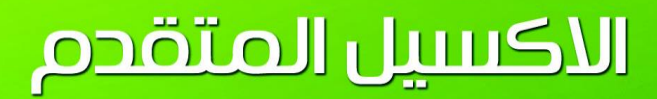

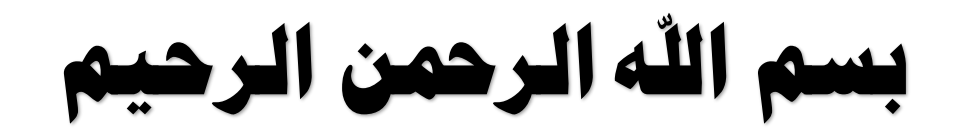

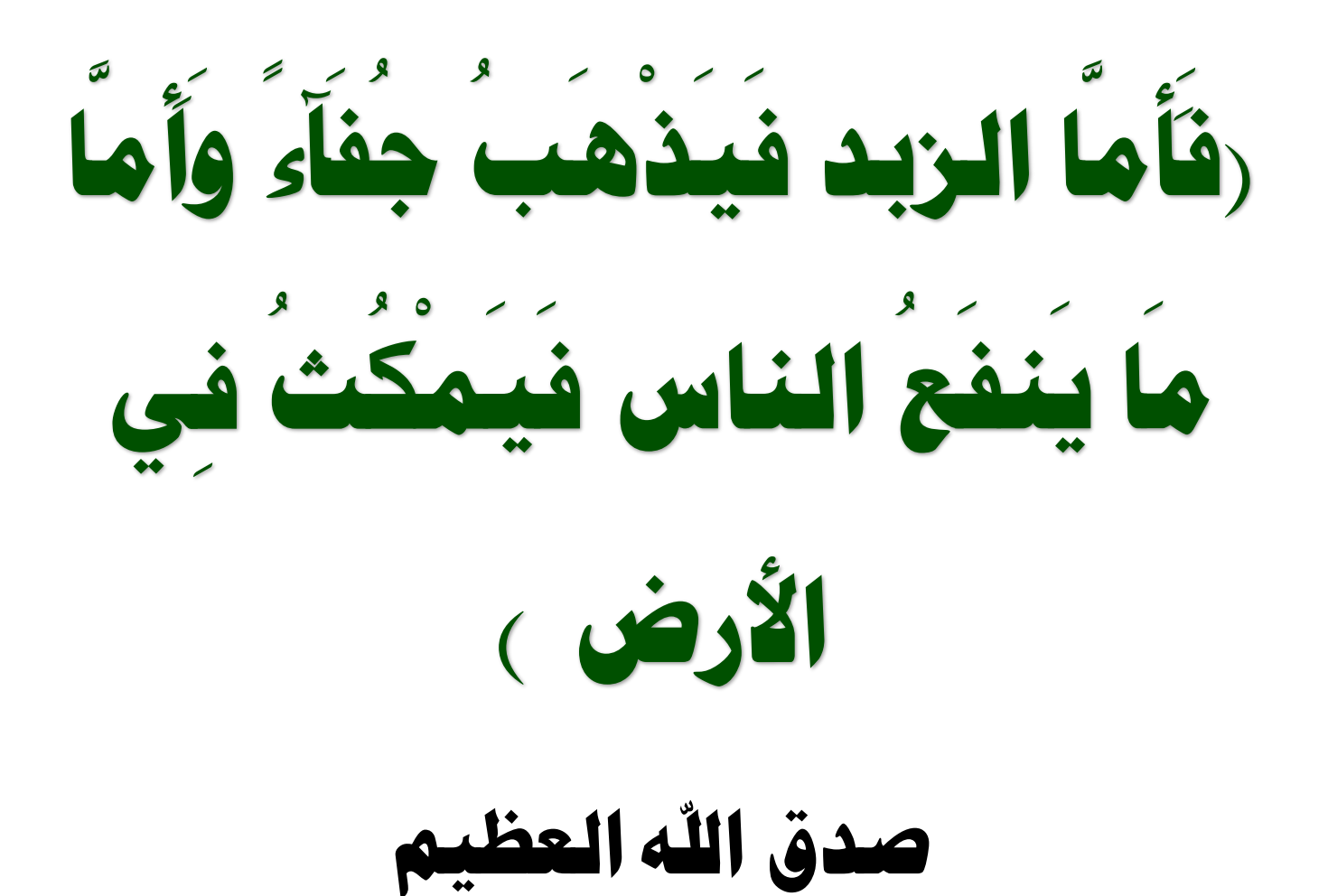

f www.facebook.com/xlxpert e excelfinancial1.blogspot.com.eg

X XLS.FINANCIAL@GMAIL.COM **BY: Mohamed ELRIFY** 

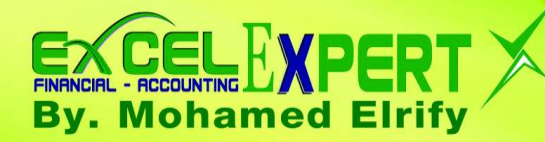

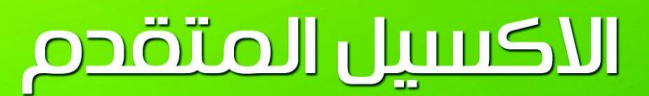

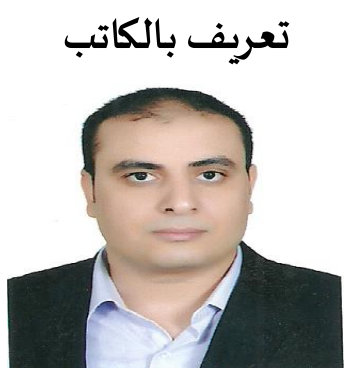

**محمـد الريفـي**

**Mohamed Elrify Email:** [xls.financial@gmail.com](mailto:xls.financial@gmail.com) Tel: [0201026059594](tel:0201026059594)

- **خبيرومدرب EXCELماليومحاسبي**
- **حاصل على بكالوريوسالتجارةودبلوم الدارساتالعليا فياملحاسبةواملراجعة جامعة القاهرة**
- **خبير اكسيل معترف به فيمجتمع مايكروسوفتاكسيل وحصلتعلىالعديد من الجوائزمنها (Creator Content(MCC**
	- **حاصل على شهادة خبير اكسيل 2010 excel expert MOS**
	- **خبير اكسيل معتمد فيالعديد من املنتديات العربيةواألجنبي**
	- **مؤسس مدونة خبيراكسيل وصفحةوجروب خبيراكسيل علىالفيس بوك**
		- **IC3( Internet & Computing Core Certification) على حاصل**•
- **قدمت مواضيع للماليين مثل تحليل الحساسية باالكسيل وتحليل التنبؤات باالكسيل وتحليل التعادل ....الخ وموضوعات اخرى تهم املحاسبين واملدراءاملاليين .**

**مقدمة** 

وما توفيق<sub>ب</sub> الا بالله

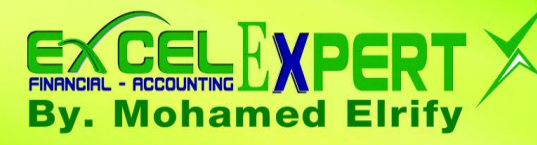

بسم الله الرحمن الرحيم

**الحمد هلل ربالعاملين والصالةوالسالم علىاشرف األنبياءواملرسلين النبيالكريمسيدنامحمد وعلىالةواصحابه الطيبين الطاهرين اجمعين .** 

**تعتبرعمليةاالهالكتوزيعا لتكلفةاألصل علىمدارعمرهاإلنتاجيولقد وفر لنا برنامج االكسيل دوال مختلفة وتقوم بعمل حسابات متنوعه لإلهالكوحاولنا ابرازهذهالدوال ومكوناتكل دالةوطريقةاستخدامهاكماوردتفيدعم مايكروسوفت.وعرضنا الطرق اليدويةالتيتحسبنتائج هذهالدوال ,ووجدنا ان كل دوال االكسيل تحسبفترات كاملة او سنة كاملة لقسط االهالك ولكن ال تقو م بحساب االهالك لفترات جزئية وهذا االمر هو ما يحدثفي الواقع العمليكأن يتم حساب اهالك ابتداء من منتصف او أي فتره في السنة . وهى صيغ طويلة وأتمنى ان تقوم مايكروسوفتبعمل تحسين على هذهالدوال فياملستقبل القريب.**

**وقد تناول هذهاملوضوع العديد من األساتذةالكرام وهذا الكتيب اقدمه للجميع لينضم الىما قدمةالساده**  الافاضل جزاهم الله خيرا .

**اسال املولى عز وجل ان يتقبل من هذا العمل وان يجعله في ميزان الحسناتلىولكل من يتعلم منهاويعلمهلغيرى**

**خبير اكسيل** 

**محمد الريفى** 

**في ابريل 2017**

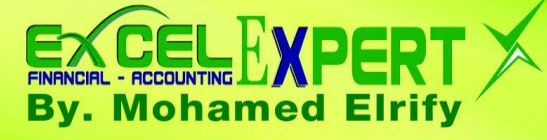

**املحتويات** 

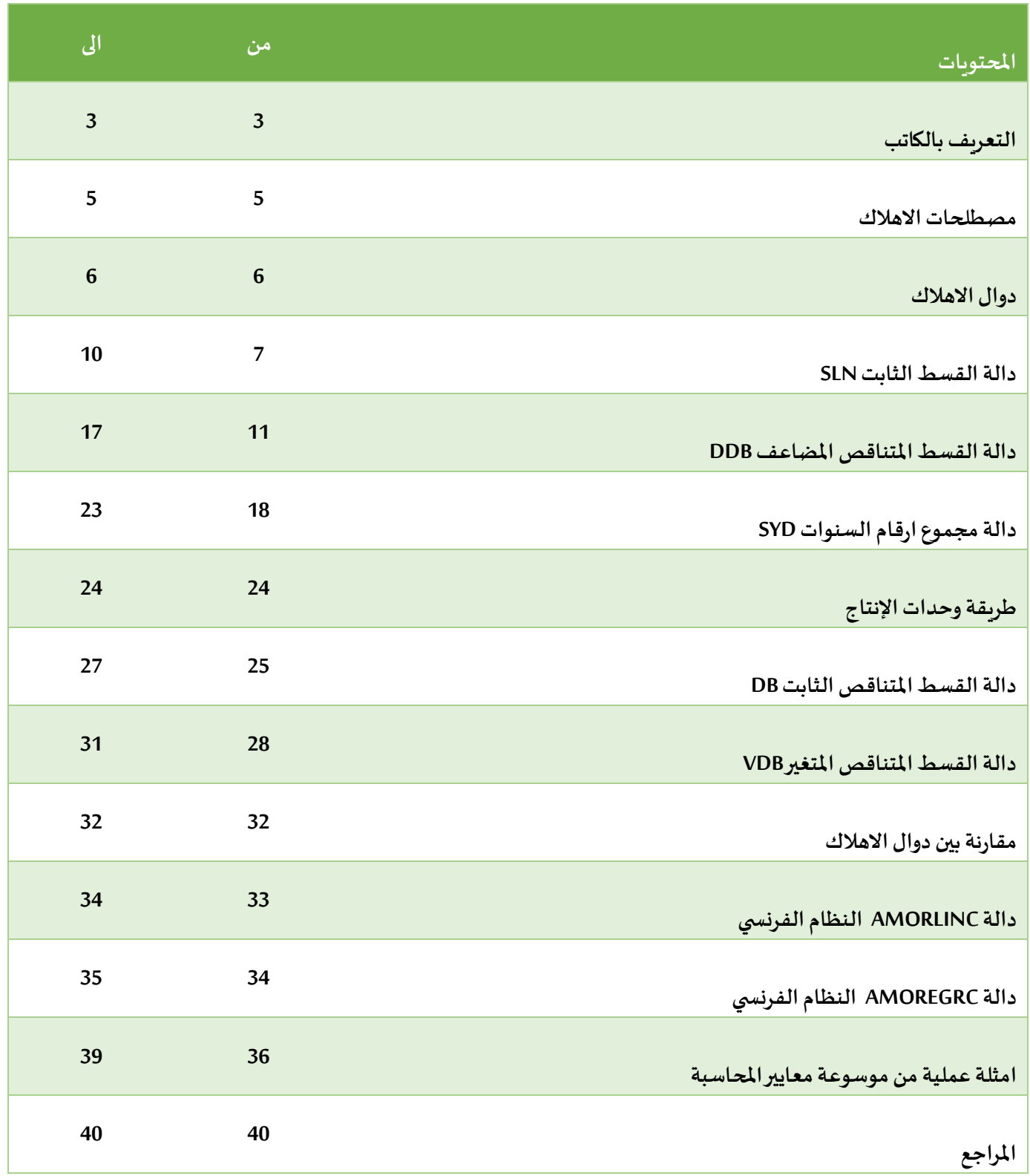

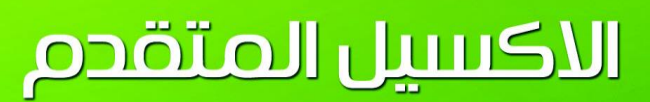

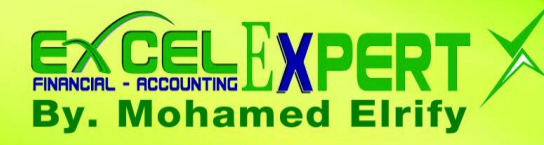

#### **بسم هللا الرحمن الرحيم**

#### **حساب االهالك باستخدام االكسيل**

#### **تعريف االهالك.**

**ال تكادتخلو أي ميزانيةمن بند االصول طويلةاالجل اواالصول الثابتةاواالصول غيراملتداولة والتيتستخدم فىتسهيل اعمال الشركة وتقدم منافع اقتصاديةومستقبليةلفتراتزمنيةاكثرمن عام .لذافالبد من توزيع تكلفة هذهاالصول علىالعمراإلنتاجيلها او املتوقع االستفادةمنه وهو ما يطلق علية االستهالك.**

#### **اذن فان االهالك Depreciation حسب معيار املحاسبة الدوليرقم 16**

هو التوزيع المنتظم <u>للقيمة القابلة للاستهلاك</u> للأصل على مدار عمرة الإنتاجي المتوقع

#### **و القيمة القابلة لال ستهالك:**

**هى عبارة عن تكلفة االصل )-(مطروحامنها القيمة املتبقية)الخردة( فى نهاية عمرة اإلنتاجي . بفرض ان اذا كانت تكلفة اصل ما ب 10000 ج وقيمة الخردةاو النفاية 1000ج فان القيمة القابلة لال ستهالكهى 9000ج**

#### **و تكلفة االصل (cost):**

بموجب المعيار فانه يتم تسجيل قيمة الاصل الثابت بالتكلفة وتتضمن التكلفة جميع التكاليف الضرورية التي يتحملها الاصل حتى **يصبح جاهزا لالستخدام اوللغرض الذى اشترى من اجلهمثل ثمن الشراءوتكاليف االعدادوالتهيئةواملناولةوالتنزيل والتركيب والرسوم الجمركية .....الخ .**

#### **القيمة املتبقية )الخردة( Salvage:**

**هيالقيمة التى تحصل عليها الشركة فى نهاية العمر اإلنتاجيلألصل وهى القيمة التيتقديرها لألصل كما لو كان اليوم خرده** 

#### **العمر اإلنتاجي)Life):**

**عباره عن الفترةالزمنية التي يتوقع استخدام االصل خاللها . او عدد الوحدات املنتجة او عدد الساعات ...الخ هناك اختالف بين العمر اإلنتاجيواملادي لألصل فقد يكون االصل قادرعلىاالستمرارولكن يتم استبعادهلعدةاسبابمثل التقادم او** عدم مناسبة الاصل ( مثلا مكان الانتاج اصبح غير كاف) او الحداثة مثل اجهزة الكمبيوتر ....الخ .

**\*تكلفة االصل costوالقيمة املتبقية )الخردة( Salvageوالعمر اإلنتاجي Life هينفس وسائط الدالة SLNوايضا كل دوال اإلهالك تستخدم نفس املصطلحات** 

**\* ذكرت املعايير الصادرةفي 2016 كلمةاالستهالكبدالمن االهالكوهومصطلحمايكروسوفتالذى تستخدمه**

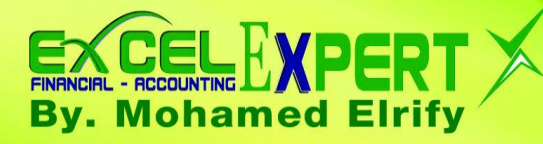

#### **دوال االهالك املوجودةفياالكسيل**

#### **يحتوى برنامج EXCEL MICROSOFT على خمس دوال لطرق االهالكاملختلفةوهما :**

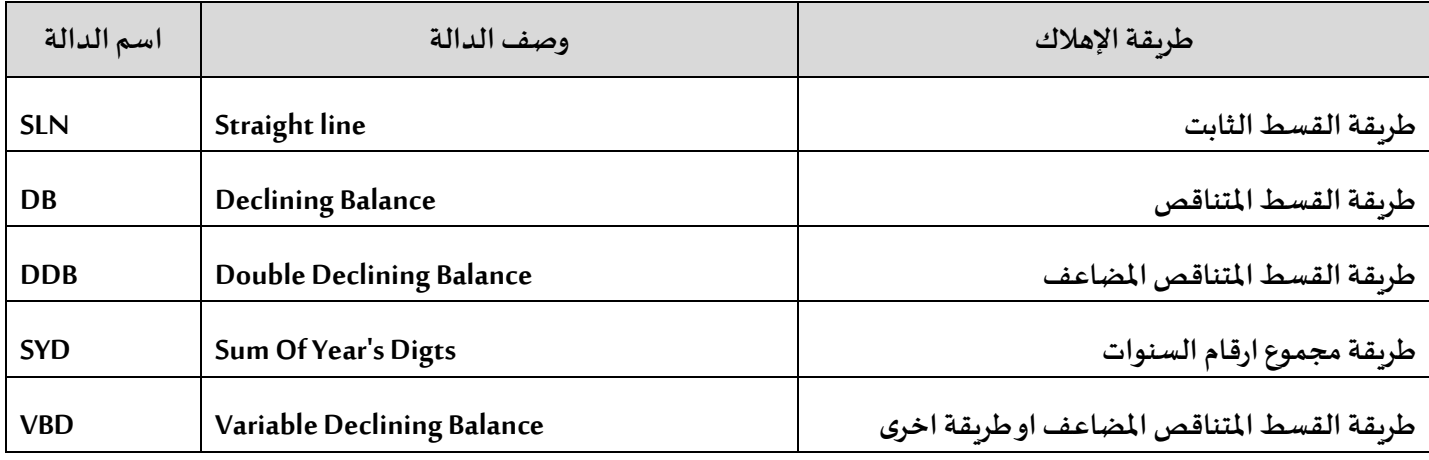

**كل دوال االهالك موجودة ضمن مجموعة الدوال املالية في االكسيل**

**يوجد دالتين إضافيين لحساب االهالك للنظام املحاسبي الفرنس ي فقط وليس الدولي وتم تناولهما** 

#### **وسائط او مكونات دوال االهالك املستخدمة هي**

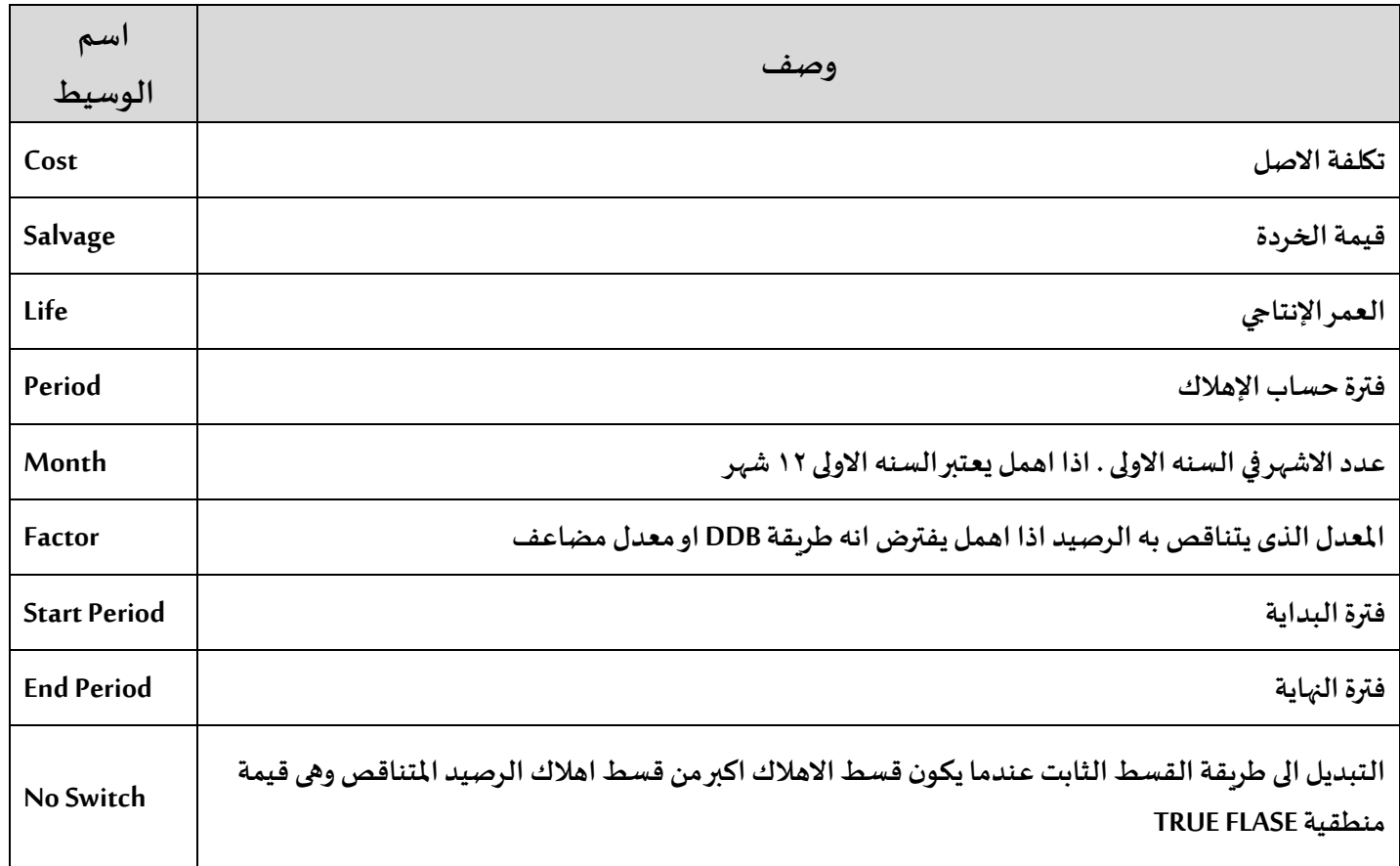

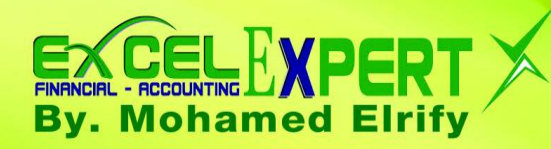

#### **واالن مع طرق االهالكبالتفصيل**

#### **اوال: طريقة القسط الثابت line Straightباستخدام الدالة SLN**

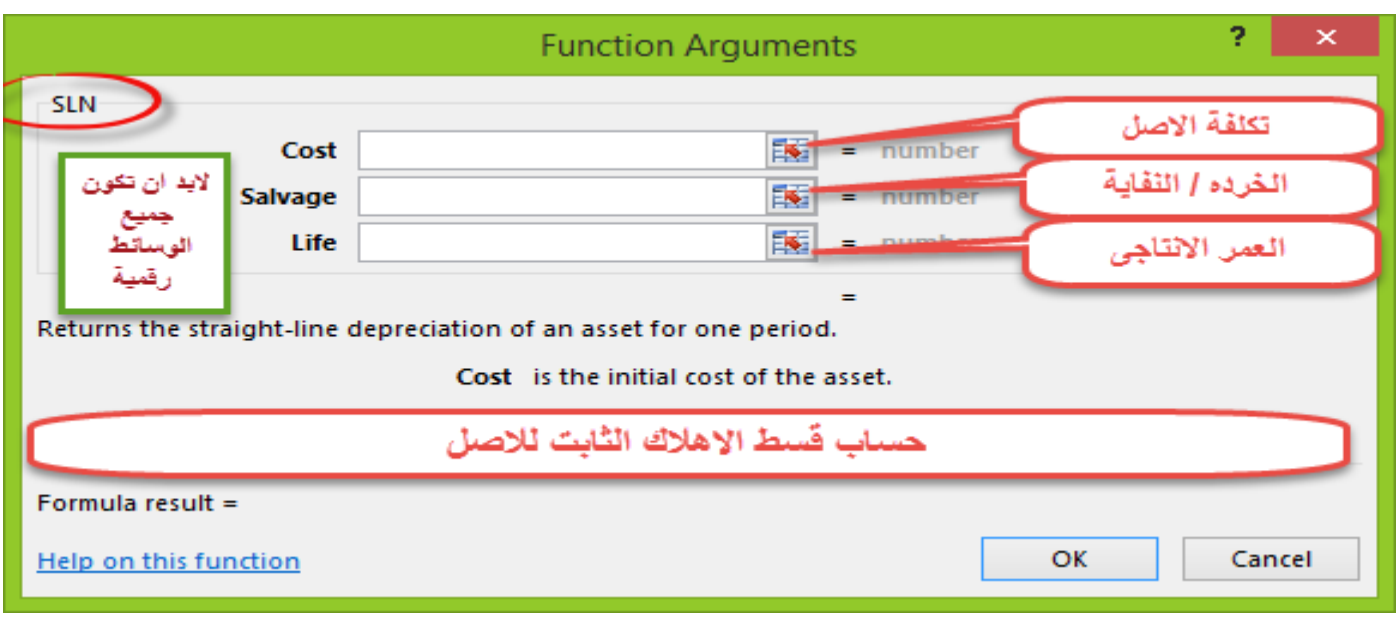

**شكل الدالة :**

**SLN(cost, salvage, life)** 

 **Cost مطلوبة. التكلفةاألوليةلألصول.**

 **Salvage مطلوبة. القيمة عند نهاية اإلهالك )الخردة او النفاية (.**

 **Life فترةاالنتفاع من األصول(. مطلوبة. عددالفتراتالتييتم فيها إهالكاألصول )تسمىأحيانا ً**

**تعتبرطريقةالقسط الثابتمن اكثرالطرق استخداما فى حساباالهالكحيثيتم توزيع تكلفةاالصل على عمرهاإلنتاجيوهنا تتساوى قيمةاهتالكلكل فترهمع الفتراتاالخرى**

**وبموجب هذه الطريقة يحب االهالك كاالتي .** 

**القيمة القابلة لالهتالك = )تكلفة االصل – الخردة( ÷ العمر اإلنتاجي**

**مالحظة:**

**يمكن ان تكون قيمةالخردة صفرا اذا كانت قيمة االصل قليلة نسبيا ولكن اذا كان قيمة االصل كبيره من قيمة الخردةستكون مهمه وجوهريه** 

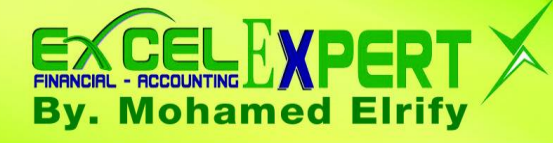

#### **مثال على طريقة القسط الثابت:**

**في 1 يناير 2016 اشترتشركة الوطنية للدواجن الة تقطيع بمبلغ 220000 ج ويتوقع استخدامها فياالنتاج ملدة 4 سنوات وتباع بعدها كخرده بمبلغ 20000 ج**

**الحل**

**اوال البد من تحديد االتي**

**تكلفة االصل (Cost (220000**

**قيمة الخردة(Salvage (20000**

**العمر اإلنتاجي (Life (4**

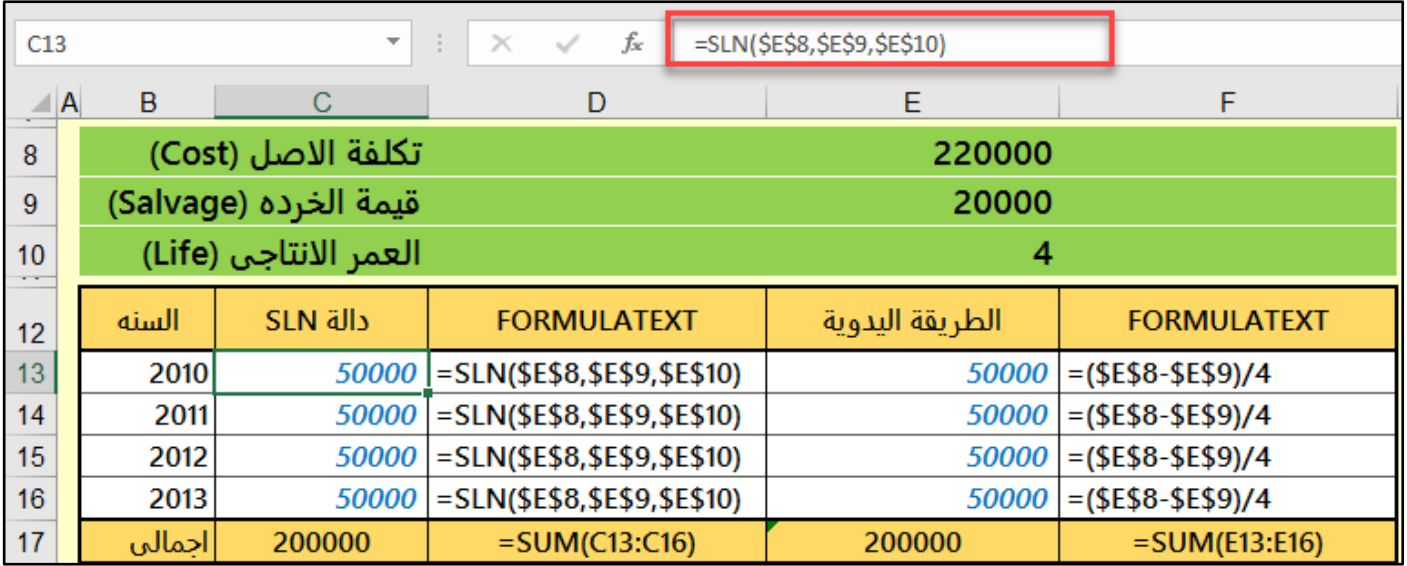

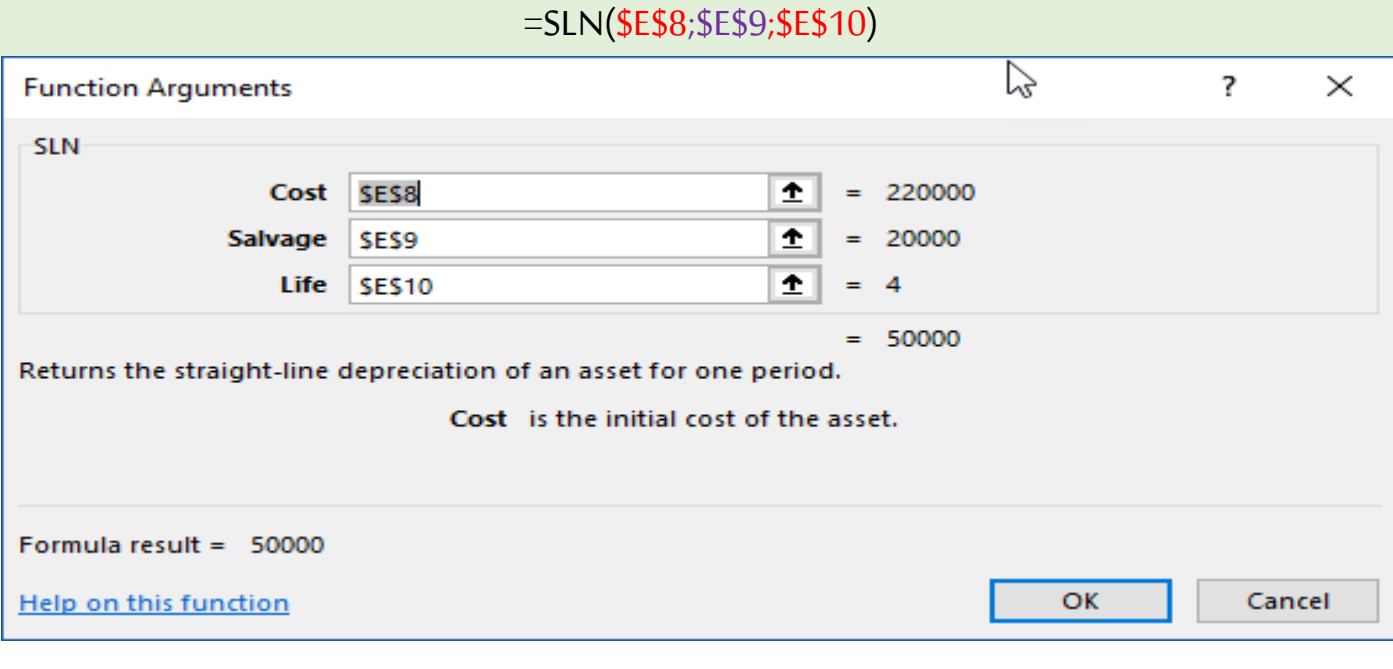

X XLS.FINANCIAL@GMAIL.COM **BY: Mohamed ELRIFY** 

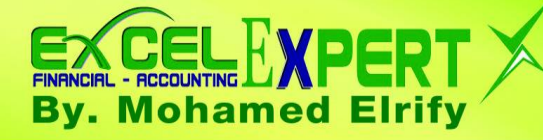

**حساب القسط الثابت يدويا:**

**)تكلفةاألصل – قيمة الخردة(/ العمر اإلنتاجيأو )تكلفة األصل-القيمة املتبقية(× نسبة االهالك**

**القسط الثابتالسنوي :)220000 – 20000(4/ = 50000**

**كل سنة لها نفس قيمة القسط 50000 الف** 

 **ويمكن اعداد كشف االهالك على النحو التالي**

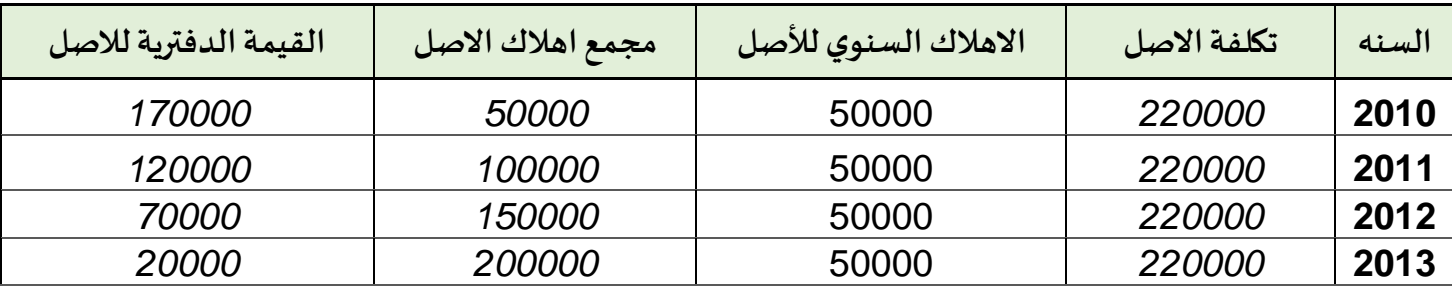

**نالحظ هنا ان القيمة الدفترية لألصل في نهاية الفترة عام 2013 تساوى قيمةالخردةاوالنفاية**

**مالحظة هامه**

**قد يكون يتم اهالكاالصل بمعدل مثال%25 فكيف يتم تحويل هذه النسبة الى عمر او سنوات .** 

**الحل:قسمة الرقم )1÷25=4 فترات(**

**ولكن لألسف دالة القسط الثابت . ال تحسباال قسط سنة كاملة وهذا غير عملي ألنه قد يتم شراء او اقتناء األصل في اى فترة خالل السنه** 

**كما في هذا املثال حساب االهالك من 2010/7/1 الى 2015/12/31**

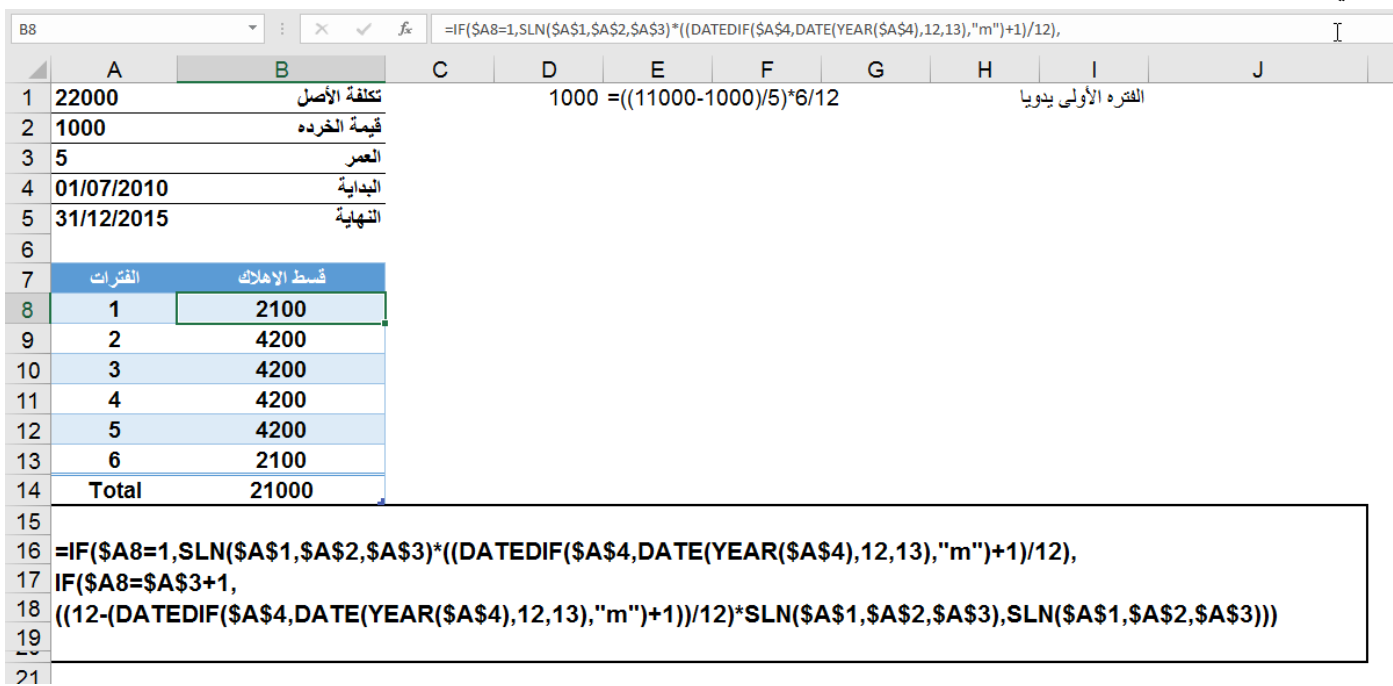

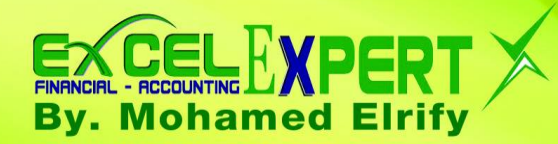

**املعادلة املستخدمة :** 

#### **=IF(\$A8=1,SLN(\$A\$1,\$A\$2,\$A\$3)\*((DATEDIF(\$A\$4,DATE(YEAR(\$A\$4),12,13),"m")+1)/12), IF(\$A8=\$A\$3+1, ((12- (DATEDIF(\$A\$4,DATE(YEAR(\$A\$4),12,13),"m")+1))/12)\*SLN(\$A\$1,\$A\$2,\$A\$3),SLN(\$A\$1,\$A\$2,\$A\$3)))**

**طبعا هذهمعادلة ضخمةوأتمنىمن مايكروسوفتان تضع ذلكفياالعتبار بأنشاء )2( وسيط لفترة البداية والنهاية**

**)قدمتهذا االقتراح مليكروسوفت( على الرابط التالي** اضغط [على الرابط](https://techcommunity.microsoft.com/t5/Formulas-and-Functions/Suggestion-and-the-recommendation-of-special-functions/m-p/13884#U13884)

**ويمكن أيضا حساب الفترة األولى يدويا هكذا** 

**=((11000-1000)/5)\*6/12**

**وهكذا نكون قد انتهينامن طريقةاالهالكالثابتارجوان اكون قد وفقتفىتوصيل املعلومةبشكل مناسب لكل املستويات.**

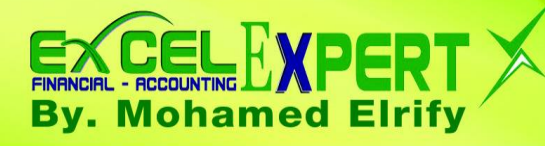

#### **طريقة القسط املتناقص )Method Depreciation Accelerated)**

طرق الاهلاك المتناقص تقوم على فكرة تحميل الفترات الاولى من عمر الاصل بقيمة إهلاك عالية. ثم تبدأ قيمة الإهلاك بالتناقص في **الفترات التالية.**

**ومن هذه الطرق فياالكسيل:**

- **طريقة القسط املتناقص )املضاعف او املعجل( باستخدام الدالة DDB**
	- **طريقة القسط املتناقص الثابت باستخدام الدالة DB**
	- **طريقةمجموع ارقام السنواتباستخدام الدالة SYD**

**دالة القسط املتناقص املضاعف (balance declining-Double (DDB**

**طبقا لهذه الطر يقة والتي تستخدم معدل اهالك ضعف املعدل املستخدم في طريقة القسط الثابت ويظل هذا املعدل ثابتا ويضرب في القيمة الدفترية املتناقصة من عام ألخر.وتستمر هذه العملية حتى تنخفض القيمة الدفترية لألصل الى قيمة الخردةاملقدرةله وهنا يتوقف احتساب االهالك. وعلى عكس الطرق األخرى فانه ال تطر ح قيمة الخردة عند حساب تكلفة االهالك.**

#### **DDB(cost, salvage, life, period, [factor]) : الدالة شكل**

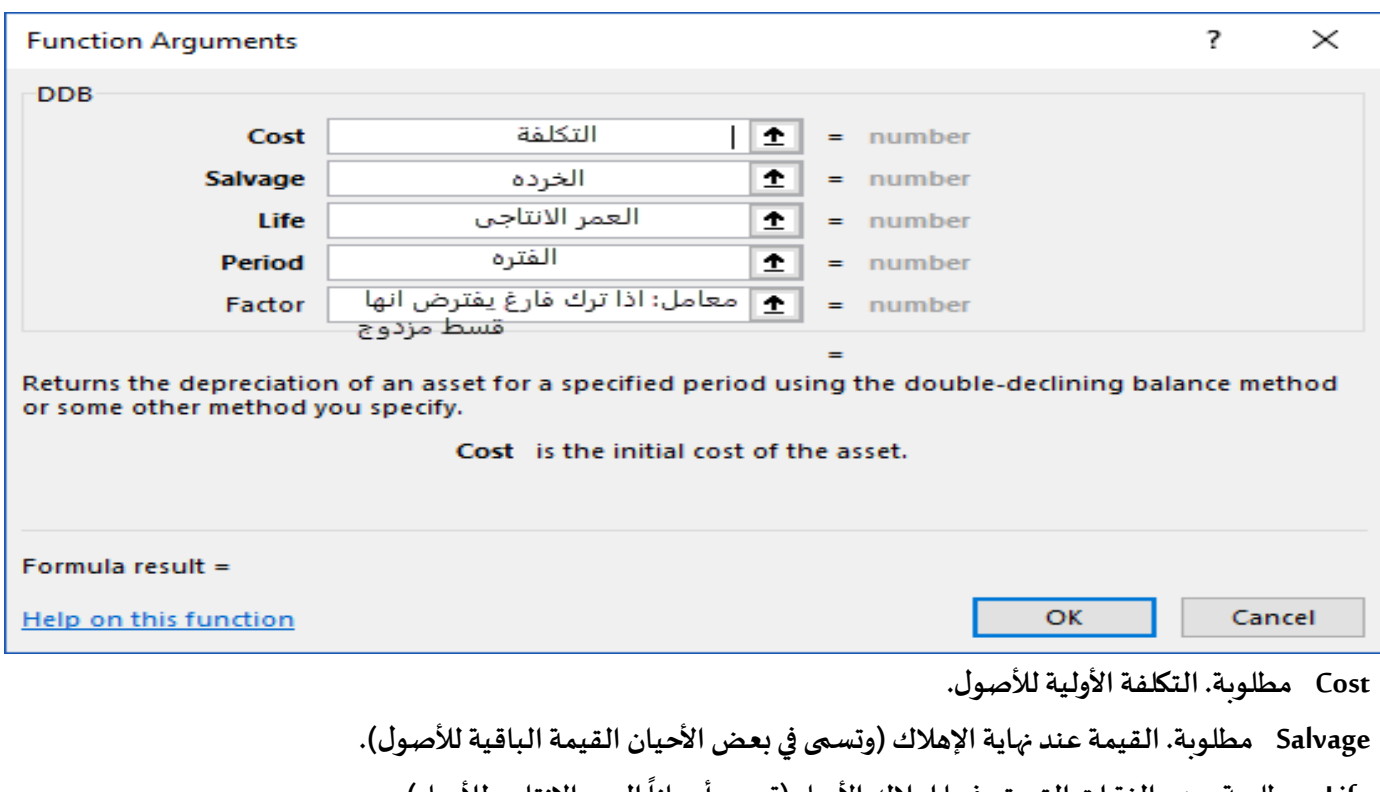

 **Life العمراإلنتاجيلألصل(. مطلوبة. عددالفتراتالتييتم فيها إهالكاألصل )تسمى أحيانا**

 **Period مطلوبة. الفترة التي تريد حساب اإلهالك فيها**

 **Factor اختيارية. إذا تم حذف الوسيطة factor, فسيفترض أنها 2 )أسلوب االستهالك املتناقص املزدوج(.**

![](_page_12_Picture_1.jpeg)

**مالحظه** 

**املعامل Factor: فيالحياهالعمليةتستخدم العديد من مضاعفاتالقسط الثابتكان يكون املعدل %200 او %150 من القسط الثابت ويمكن أيضا استبدال النسب املئوية بأعداد صحيحة 1 او 2**

**واذا اهمل هذا الوسيط يفترض انها 2 او %200 او أسلوب االهالك املضاعف او املزدوج** 

**وللتوصل إلى قسط اإلهالكالسنوي فالبد من إتباع الخطواتالتالية:**

**1( حساب نسبة معدل االهالك وفقا لطريقة القسط الثابت ثم مضاعفة هذه النسبة** 

**)%100÷العمر اإلنتاجي(×2 او )2÷العمر اإلنتاجي(**

**2( حسابمصروف اإلهالكالسنوي**

**القيمة الدفترية لألصل في بداية الفترة )التكلفة –مجمع اإلهالك( × نسبة معدل اإلهالك**

**انتبه مالحظات هامه**

- **قسط إهالكالسنة األخيرةتبعا لهذه الطريقةتتمثل بالقيمةالدفتريةللسنة األخيرةمطروحامنهاقيمةالخردة )القيمةالدفترية-الخردة(**
- **فياملمارساتالعمليةفانهتستخدم العديد من مضاعفاتالقسط الثابتكأن يكون املعدل %200 او %150 او اعداد صحيحه 1 او 2 ..... الخ.**

**مثال عملى ) استخدام طريقة القسط املتناقص فى حساب االهالك( باستخدام الدالة DDB**

**فى 1 يناير 2010 اشترت شركة الوطنية للدواجن الة تقطيع بمبلغ 220000 ج ويتوقع استخدامها فىاالنتاج ملدة 4 سنوات وتباع بعدها كخرده بمبلغ 20000 ج واملطلوب منك هو :**

> **تحديد مصروف االهتالكالسنوى وفق طريقةالقسط املتناقصيدويا )Double Declining Balance( DDBالدالة وباستخدام**

![](_page_13_Picture_1.jpeg)

**الحل : باستخدام الطريقة اليدوية** 

![](_page_13_Picture_165.jpeg)

**مالحظات على الحل :**

- **تم حساب نسبة اال هالككما ذكر سابقا )2÷العمر اإلنتاجي(**
- مصروف الاهلاك ( القيمة الدفترية في بداية الفترة \* نسبة الاستهلاك)
- في الفترة الأخيرة يتوقف احتساب الاهلاك عندما تساوى القيمة الدفترية قيمة الخردة = القيمة الدفترية في بداية الفترة **قيمة الخردة. )27500-20000(.**

![](_page_13_Picture_166.jpeg)

![](_page_14_Picture_1.jpeg)

![](_page_14_Picture_78.jpeg)

**مالحظة :**

**ذكرموقع مايكروسوفتطريقة عمل هذهالدالةيدويا**

يحسب أسلوب الاستهلاك المتناقص المزدوج الاستهلاك بمعدل متزايد. يكون الإهلاك في أعلى معدلاته في الفترة الأولى ثم ينخفض في **الفترات املتعاقبة. تستخدم DDB الصيغة التالية لحساب اإلهالك في فترة معينة:**

**Min( (cost - total depreciation from prior periods) \* (factor/life), (cost -salvage - total depreciation from prior periods) )**

![](_page_14_Picture_79.jpeg)

**املعادلة املستخدمة:**

#### **=MIN((\$D\$1-SUM(C\$4:C4))\*(2/\$D\$3),(\$D\$1-\$D\$2-SUM(C\$4:C4)))**

![](_page_15_Picture_1.jpeg)

#### **ولكن أيضا تظل نفس املشكلة وه ى اهالك اصل خالل فترة معينة من السنه وليس سنة كاملة وال تحلها الدالة DDB في االكسيل**

**مثال : في 2010/10/1 قامت الشركة بشراء الة جديده قيمتها 220000 ويتوقع استخدامها في اإلنتاج 4 سنوات وتباع بعدها كخردة بمبلغ 2000 .**

**املطلوب : حساب االهالك املتناقص املضاعف لألعوام 2010 و 2011 و2012 و 2013 و 2014**

**الحل :** 

**-1مصروف اهالكعام2010 عن )3 شهور( عباره عن )22000÷4(×2 =11000 × )3÷12( = 2750**

**-2 امامصروف اهالكعام 2011 يتم تقسيمة الى قسمين :**

**القسم األول : اهالك9 شهورمن العام األول لألصل )11000×)9÷12((=8250**

**القسم الثاني : اهالك 3 شهورمن العام التاليلألصل )5500×)3÷12((=1375**

**إجمالي اهالكعام 2011= )8250+1375(=9625**

**وهكذا** 

![](_page_15_Figure_12.jpeg)

![](_page_15_Picture_251.jpeg)

![](_page_16_Picture_0.jpeg)

**الحل باستخدام االكسيل :**

![](_page_16_Picture_135.jpeg)

**املعادلة املستخدمة :**

=SUM(IF(A8=1,ROUND(DDB(\$A\$1,\$A\$2,\$A\$3,A8)\*((DATEDIF(\$A\$4,DATE(YEAR(\$A\$4),12,31),"M")+1)/1 2),0),IFERROR(DDB(\$A\$1,\$A\$2,\$A\$3,\$A7)\*(DATEDIF(DATE(YEAR(\$A\$4),1,1),DATE(YEAR(\$A\$4),MON TH(\$A\$4),DAY(\$A\$4)),"M")/12),0)),IF(A8>1,IFERROR(DDB(\$A\$1,\$A\$2,\$A\$3,\$A9-1)\*((12- (DATEDIF(DATE(YEAR(\$A\$4),1,1),DATE(YEAR(\$A\$4),MONTH(\$A\$4),DAY(\$A\$4)),"M")))/12),0),0))

**تحليل املعادلة السابقة:**

**معادلة اهالك عام :2010**

**=IFERROR(ROUND(DDB(\$A\$1,\$A\$2,\$A\$3,A8)\*((DATEDIF(\$A\$4,DATE(YEAR(\$A\$4),12,31),"M")+1)/12),0),0) وتحلل هذه املعادلة كالتالي :**

**مصروف اهالكعام2010 عن )3 شهور( عباره عن )22000÷4(×2 =11000 × )3÷12( = 2750**

**معادلة اهالك عام 2011 وينقسم الى قسمين** 

**القسم األول : اهالك9 شهورمن العام األول لألصل )11000×)9÷12((=8250**

=IF(A9=1,ROUND(DDB(\$A\$1,\$A\$2,\$A\$3,A9)\*((DATEDIF(\$A\$4,DATE(YEAR(\$A\$4),12,31),"M")+1)/12),0),I FERROR(DDB(\$A\$1,\$A\$2,\$A\$3,\$A8)\*(DATEDIF(DATE(YEAR(\$A\$4),1,1),DATE(YEAR(\$A\$4),MONTH(\$A \$4),DAY(\$A\$4)),"M")/12),0))

**القسم الثاني : اهالك 3 شهورمن العام التاليلألصل )5500×)3÷12((=1375**

=IF(A9>1,IFERROR(DDB(\$A\$1,\$A\$2,\$A\$3,\$A10-1)\*((12- (DATEDIF(DATE(YEAR(\$A\$4),1,1),DATE(YEAR(\$A\$4),MONTH(\$A\$4),DAY(\$A\$4)),"M")))/12),0),0)

![](_page_17_Picture_0.jpeg)

![](_page_17_Picture_1.jpeg)

**إجمالي اهالك عام 2011= )8250+1375(=9625**

#### **=SUM(IF(A9=1,ROUND(DDB(\$A\$1,\$A\$2,\$A\$3,A9)\*((DATEDIF(\$A\$4,DATE(YEAR(\$A\$4),12,31),"M")+1) /12),0),IFERROR(DDB(\$A\$1,\$A\$2,\$A\$3,\$A8)\*(DATEDIF(DATE(YEAR(\$A\$4),1,1),DATE(YEAR(\$A\$4),M ONTH(\$A\$4),DAY(\$A\$4)),"M")/12),0)), IF(A9>1,IFERROR(DDB(\$A\$1,\$A\$2,\$A\$3,\$A10-1)\*((12- (DATEDIF(DATE(YEAR(\$A\$4),1,1),DATE(YEAR(\$A\$4),MONTH(\$A\$4),DAY(\$A\$4)),"M")))/12),0),0))**

**وهكذا مع السنوات التالية:**

**------------------------------------------**

**جدول االهالك**

![](_page_17_Picture_163.jpeg)

**وهكذا نكون قد حاولنا في حل هذهاملشكلةوهىالفتراتالجزئيةوالتي ال تقو م دوال االهالك بمفردها بذلك** 

**----------------------------**

![](_page_18_Picture_0.jpeg)

#### **SYD(Sum Of Year's Digts)الدالة السنواتباستخدام ارقام طريقةمجموع**

**بموجبهذهالطريقةفان مصروف اهالكالسنةاألولىثم يبدا بالتدريج بالتناقصولكن بدرجةاقل من طريقةالقسط املضاعف**

**شكل الدالة :**

![](_page_18_Picture_128.jpeg)

**SYD(cost, salvage, life, per)**

**ويتم حساب هذه الدالة كما يلى :**

$$
STD = (\cos t - s \, a \, \text{vage}) \star (life - per + 1) \star 2
$$

$$
(life)(life + 1)
$$

#### **مثال عملي: ) استخدام طريقة مجمو ع ارقام السنواتفى حساباالهالك( باستخدام الدالة SYD**

**فى 1 يناير 2010 اشترت شركة الوطنية للدواجن الة تقطيع بمبلغ 220000 ج ويتوقع استخدامها فى االنتاج ملدة 4 سنوات وتباع بعدها كخرده بمبلغ 20000 ج واملطلوب منك هو : تحديد مصروف اإلهالكالسنوي وفق طريقةمجموع ارقام السنواتيدوياوباستخدام الدالة SYD( Digts s'Year Of Sum)**

![](_page_19_Picture_68.jpeg)

![](_page_19_Figure_3.jpeg)

#### **الطريقةالتاليةاليدوية طبقاملاوردمن مايكروسوفت**

![](_page_19_Picture_69.jpeg)

excelfinancial1.blogspot.com.eg

![](_page_20_Picture_1.jpeg)

**طريقةأخرى :**

**و یتم احتسابمصروف اإلهالكبموجب هذه الطريقةكما یلي:**

**.1 تحديد القيمة القابلة لإلهالك=) التكلفة –الخردة(**

**.2 حسابمجموع ارقام السنواتمثال)1+2+3+4(=10**

**او مجموع ارقام السنين = ن)ن1+(÷ 2 حيث ن = عدد سنوات العمر اإلنتاجي**

**.3 ضرب )1خطوه×2خطوه( ضرب القيمة القابلة لإلهالك×) الباقيمن عمراألصل/مجموع ارقام السنوات(**

![](_page_20_Picture_141.jpeg)

#### المعادلات المستخدمة

![](_page_20_Picture_142.jpeg)

**مالحظات على الحل :** 

مصروف الاهلاك عباره عن : القيمة القابلة للإهلاك (التكلفة – الخردة) = (٢٠٠٠٠ - ٢٢٠٠٠٠)=. ٢٠٠٠٠

**مضروبفيالباقىمن عمراألصل مقسوم 10/4مجموع ارقام السنوات= )1+2+3+4(**

**الفترة األولى = 20000× )10/4(=80000 الفترة الثانية = 20000×)10/3(= 60000** 

**والفترة الثالثة = 20000×)10/2(= 40000 والفترة األخيرة 20000×)10/1(= 20000** 

**االجمالى = )80000+60000+40000+20000(=200000 اجمالىمصروف االهالك**

حساب قسط الاهلاك على فترة جزئية باستخدام طريقة مجموع ارقام السنوات

**مثال : في 2009/10/1 قامت الشركة بشراء اصل تكلفته 64000 ج ويتوقع ان يستخدم ملدة 5 سنوات يباع بعدها كخرده بمبلغ 4000**

![](_page_21_Picture_288.jpeg)

![](_page_21_Picture_289.jpeg)

**ويكون جدول االهالككالتالى:**

![](_page_21_Picture_290.jpeg)

![](_page_22_Picture_1.jpeg)

#### **وقد تم حسابالجدول أعالهباستخدام معادالت االكسيل كالتالي :**

![](_page_22_Picture_127.jpeg)

**املعادلة املستخدمة :**

#### **=SUM(IF(A8=1,ROUND(SYD(\$A\$1,\$A\$2,\$A\$3,A8)\*((DATEDIF(\$A\$4,DATE(YEAR(\$A\$4),12,31),"M")+1) /12),0),IFERROR(SYD(\$A\$1,\$A\$2,\$A\$3,\$A7)\*(DATEDIF(DATE(YEAR(\$A\$4),1,1),DATE(YEAR(\$A\$4),M ONTH(\$A\$4),DAY(\$A\$4)),"M")/12),0)),IF(A8>1,IFERROR(SYD(\$A\$1,\$A\$2,\$A\$3,\$A9-1)\*((12- (DATEDIF(DATE(YEAR(\$A\$4),1,1),DATE(YEAR(\$A\$4),MONTH(\$A\$4),DAY(\$A\$4)),"M")))/12),0),0))**

#### **تحليل املعادلة السابقة:**

**معادلة اهالك عام :2009** 

#### **=IF(A8=1,ROUND(SYD(\$A\$1,\$A\$2,\$A\$3,A8)\*((DATEDIF(\$A\$4,DATE(YEAR(\$A\$4),12,31),"M")+1)/12),0 ),IFERROR(SYD(\$A\$1,\$A\$2,\$A\$3,\$A7)\*(DATEDIF(DATE(YEAR(\$A\$4),1,1),DATE(YEAR(\$A\$4),MONTH (\$A\$4),DAY(\$A\$4)),"M")/12),0))**

**مصروف اهالكعام2009 عن )3 شهور( عباره عن**

**)القيمة القابلة لإلهالك × معدل االهالكالسنوي)مجموع ارقام السنوات( (× )12/3 شهر(** 

**5000=)12÷3(× 20000 =)15/5(\*)4000-64000(=**

**مجموع ارقام السنوات15 عباره عن**

**15= 5+4+3+2+1**

![](_page_23_Picture_1.jpeg)

**معادلة اهالك عام 2011 وينقسم الى قسمين** 

**القسم األول : اهالك9 شهورمن العام األول لألصل )20000×)9÷12((=15000**

**=IF(A9=1,ROUND(SYD(\$A\$1,\$A\$2,\$A\$3,A9)\*((DATEDIF(\$A\$4,DATE(YEAR(\$A\$4),12,31),"M")+1)/12),0 ),IFERROR(SYD(\$A\$1,\$A\$2,\$A\$3,\$A8)\*(DATEDIF(DATE(YEAR(\$A\$4),1,1),DATE(YEAR(\$A\$4),MONTH (\$A\$4),DAY(\$A\$4)),"M")/12),0))**

**القسم الثاني : اهالك 3 شهورمن العام التالي لألصل )16000×)3÷12((=4000**

**=IF(A9>1,IFERROR(SYD(\$A\$1,\$A\$2,\$A\$3,\$A10-1)\*((12- (DATEDIF(DATE(YEAR(\$A\$4),1,1),DATE(YEAR(\$A\$4),MONTH(\$A\$4),DAY(\$A\$4)),"M")))/12),0),0)**

**إجمالي اهالك عام 2011= )4000+15000(=19000**

**=SUM(IF(A9=1,ROUND(DDB(\$A\$1,\$A\$2,\$A\$3,A9)\*((DATEDIF(\$A\$4,DATE(YEAR(\$A\$4),12,31),"M")+1) /12),0),IFERROR(DDB(\$A\$1,\$A\$2,\$A\$3,\$A8)\*(DATEDIF(DATE(YEAR(\$A\$4),1,1),DATE(YEAR(\$A\$4),M ONTH(\$A\$4),DAY(\$A\$4)),"M")/12),0)), IF(A9>1,IFERROR(DDB(\$A\$1,\$A\$2,\$A\$3,\$A10-1)\*((12- (DATEDIF(DATE(YEAR(\$A\$4),1,1),DATE(YEAR(\$A\$4),MONTH(\$A\$4),DAY(\$A\$4)),"M")))/12),0),0))**

**وهكذا مع السنوات التالية**

**-------------------------------**

![](_page_24_Picture_1.jpeg)

**يوجد طريقةأخرى من طرق االهالكاملتناقصتسمى طريقةوحداتالنشاطولكن اليوجد لها دالة في االكسيل طريقة وحدات اإلنتاج او النشاط: تتبع هذه الطريقة عندما يمكن تقدير عدد وحدات اإلنتاج التي يمكن ان تتحقق على مدى حياة األصل ويحسب اهالك كل فتره على**  أساس مستوى انتاج الفترة. ولكن تحديد عدد الوحدات امرصعب ويخضع للاجتهادات الشخصية وتلائم هذه الطريقة السيارات الطائرات وبعض الأصول الأخرى التي يسهل تقدير وحدات انتاجها. **وللتوصل الىمصروف االهالكالسنوي يتبع الخطواتالتالية: 1 تقديرعددوحداتاإلنتاج خالل العمراالنتاجىمثالالسيارة 20 الف كم خالل 5سنوات 2 تحديد القيمة القابلة لالهالك )تكلفة األصل- الخرده( )4000-54000(=50000 3 حساب معدل االهالك لكل وحده )القيمة القابلة لالهالك ÷ عدد وحدات اإلنتاج ( وهذا املعدل ثابت على مدى العمر االنتاجى**   $0.70 = 7.$ .... /o... **4 حسابمصروف االهالكالسنوي = عددالوحداتالفعلية × معدل االهالك 40000× %25 وهكذا مثال : في 2009 تم شراء سيارةبمبلغ 54000 ومقدر عمرها اإلنتاجي 4 سنوات وقيمة الخردة 4000 ويتوقع ان تقطع مسافة 200 الف** 

```
كم خالل العمر اإلنتاجي لها .
```
![](_page_24_Picture_171.jpeg)

**احسبقسط االهالكالسنوي بطريقةوحداتاإلنتاج**

![](_page_25_Picture_1.jpeg)

#### **طريقة القسط املتناقص الثابت باستخدام الدالة DB**

تُرجع هذه الدالة إهلاك أصول لفترة معينة باستخدام أسلوب الرصيد المتناقص الثابت وبمعدل ثابت في التناقص سنويا **ُ**

![](_page_25_Picture_168.jpeg)

#### **DB(cost, salvage, life, period, [month])**

 **Cost تكلفة األصل** 

 **Salvage القيمة عند نهاية اإلهالك )تسمى في بعض األحيان العمر اإلنتاجي لألصل(.** Life عدد الفترات التي يتم فيها إهلاك الأصل (تسمى أحياناً العمر الإنتاجي للأصل). **ً Period مطلوبة. الفترة التي تريد حساب اإلهالك فيها Month اختيارية. عدداألشهرفيالسنةاألولى. في حال حذف الوسيطة month, يفترض أنها تساوي .12 تستخدم DB الصيغ التالية لحساب اإلهالك لفترة معينة: )التكلفة - اإلهالك الكلي من فترات سابقةاو التراكمى ( \* معدل االهالك ويحسب املعدل كالتالى :** المعدل = ١ - ((القيمة الباقية / التكلفة) ^ (١ / العمر الإنتاجي))، مقرّباً إلى ثلاث منازل عشربة **ً ّ ً**يعد الإهلاك للفترتين الأولى والأخيرة حالةً خاصة **للفترة األولى: التكلفة \* املعدل \* الشهر / 12 للفترة األخيرة : ))التكلفة - اإلهالك الكلي من فترات سابقة( \* املعدل \* )12 - الشهر(( / 12**

![](_page_26_Picture_1.jpeg)

**املثال التالي يوضح طريقة عمل الدالة DB**

![](_page_26_Picture_115.jpeg)

89663433  $=$ SUM(B7:B13)  $14$ 7  $\times$ **Function Arguments** ド **DB** Cost SCS1  $\bullet$  $= 1000000$ Salvage SCS2  $\bullet$  $= 100000$ Life SCS3 杢  $\equiv$ 6 Period  $\hat{\mathbf{r}}$ **A7**  $\overline{\phantom{0}}$  $\overline{1}$ Month  $\overline{\phantom{a}}$  $\mathbf{z}$  $\overline{7}$ 

 $\equiv$ 

=DB(\$C\$1,\$C\$2,\$C\$3,A13,7)

 $= 186083.3333$ Returns the depreciation of an asset for a specified period using the fixed-declining balance method. Cost is the initial cost of the asset. Formula result = 186083.33 OK Cancel **Help on this function** 

15845.10

7

13

![](_page_27_Picture_1.jpeg)

**الطريقة العادية :**

#### **تستخدم DB الصيغ التالية لحساب اإلهالك لفترة معينة:**

**)التكلفة - اإلهالك الكلي من فترات سابقةاو التراكمى ( \* معدل االهالك ويحسب املعدل كالتالى :**

المعدل = ١ - ((القيمة الباقية / التكلفة) ^ (١ / العمر الإنتاجي))، مقرّباً إلى ثلاث منازل عشربة **ً ّ**

**ويكون املعدل هكذا :**

**=1-((100000/1000000)^(1/6)) = 31.9%**

**خاصة يعد اإلهالكللفترتين األولىواألخيرة حالة ً**

**للفترة األولى: التكلفة \* املعدل \* الشهر / 12**

**=1000000\*31.9%\*(7/12)**

**للفترة األخيرة : ))التكلفة - اإلهالك الكلي من فترات سابقة( \* املعدل \* )12 - الشهر(( / 12**

**=1000000\*31.9%\*(5/12)**

![](_page_27_Picture_225.jpeg)

![](_page_28_Picture_0.jpeg)

![](_page_28_Picture_1.jpeg)

**الدالة (balance declining variable (VDB الرصيد املتناقص املتغير**

تُرجع هذه الدالة استهلاك أحد الأصول لأي فترة تحددها، بما فيها الفترات الجزئية، باستخدام أسلوب الرصيد المتناقص المزدوج أو **ُ أسلوب آخر تحدده.**

**شكل الدالة :**

![](_page_28_Picture_158.jpeg)

**VDB(cost, salvage, life, start\_period, end\_period, [factor], [no\_switch])**

**تتكون هذهالدالةمن 7 وسائط :**

 **Cost تكلفة االصل**

 **Salvage القيمة عند نهاية اإلهالك )الخرده(**

 **Life العمر االنتاجى**

 **period\_Start فترة بدء االهالك**

 **period\_End فترة نهاية االهالك**

 **Factor : معامل التناقص %200 او %150 .... وهكذا** 

 **switch\_No : معامل اختيار ى** 

 **إذا كانت قيمة switch\_no تساوي TRUE, اوفارغةفانها تستخدم DDB اوطريقةالقسط املضاعف اما اذاكانتتساوى صفر 0 او FALSEفانها تستخدم SLNاو القسط الثابت وليس املتناقص**

![](_page_29_Picture_1.jpeg)

**املثال التالى يوضح طريقة عمل الدالة :**

![](_page_29_Picture_31.jpeg)

![](_page_30_Picture_1.jpeg)

#### **ذكرنا في الدالة DDB ان فيالحياهالعمليةيختلف معامل املضاعف فقد يكون %150 او %200 كما في املثال التالى**

**اذا كان معامل التضاعف %150**

![](_page_30_Picture_61.jpeg)

**مالحظة اذا ترك هذه املعامل فارغافان الدالةتعتبران املضاعف %200**

![](_page_31_Picture_1.jpeg)

**مثال اخر : اذا احتجت ان تحسب هذه الدالة بطريقة القسط الثابت عليك ان تضع مكان الوسيط switch\_no القيمة FALSE**

![](_page_31_Picture_55.jpeg)

**الحظ هنا ان قسط االهالكاصبح ثابتاومتساويامن فتره الخرى**

**مثال اخر : في هذه الحالة املطلوب حساب االهالك بعد 3 سنوات الن األصل سيباع او يستبعد بعدها .** 

![](_page_31_Picture_56.jpeg)

 $\bullet$ xcelfinancial1.blogspot.com.eg

Ŧ

#### **مثال شامل مقارنةبين دوال االهالك VDB-SYD-DB-DDB- SLN**

![](_page_32_Picture_101.jpeg)

![](_page_32_Figure_3.jpeg)

**الحظ ان الدالة SLNالقسط الثابتيكون خطامستقيما بينما باقىالدوال تعطى خطوطا منحيه الن االهالك في السنوات األولى يكون اكبرمن السنواتالتالية.**

FINANCIAL - ACCOUNTING

**By. Mohamed Elrify** 

**XPERT** 

![](_page_33_Picture_1.jpeg)

#### **الدالة (1) AMORLINC للنظام املحاسبي الفرنس ي**

تُرجع الإهلاك لكل فترة محاسبية. يتم توفير هذه الدالة لنظام المحاسبة الفرنسي. وإذا تم شراء أحد الأصول في منتصف الفترة **ُ املحاسبية, فإنه يتم وضع اإلهالك املقسم بالتناسب في االعتبار.**

**شكل الدالة :**

**AMORLINC(cost, date\_purchased, first\_period, salvage, period, rate, [basis])**

- **Cost مطلوبة. وهي تكلفة األصل.**
- **purchased\_Date مطلوبة.وهيتاريخ شراءاألصل.**
- **period\_First مطلوبة.وهيتاريخ نهايةالفترةاألولى.**
- **Salvage مطلوبة. وهي القيمة الباقية في نهاية فترة عمر األصل.**
	- **Period مطلوبة. وهي الفترة الزمنية.**
	- **Rate مطلوبة. وهي معدل اإلهالك.**
	- Basis اختيارية. وهي أساس حساب السنة الم*س*تخدم.

اى تاريخ لابد ان يكتب بالرقم التسلسلى له او كناتج للدالة (DATE(2008,5,23 والا سيقوم بإدخال التواريخ كنص لو أدخلت هكذا  **.1/1/2008**

■ Basis اختيارية. وهي أساس حساب السنة المستخدم.

![](_page_33_Picture_159.jpeg)

![](_page_34_Picture_1.jpeg)

**مثال :** 

![](_page_34_Picture_89.jpeg)

#### **الدالة)2( AMORDEGRC للنظام املحاسبي الفرنس ي**

تُرجع الإهلاك لكل فترة محاسبية. يتم توفير هذه الدالة لنظام المحاسبة الفرنسي. وإذا تم شراء أحد الأصول في منتصف الفترة **ُ املحاسبية, فيتم وضع اإلهالك املقسم بالتناسب في االعتبار. تتشابه هذه الدالة مع الدالة AMORLINC, باستثناء أنه يتم تطبيق**  معامل الإهلاك على الحساب استناداً إلى فترة عمر الأصول. **ً**

▪ معاملات الإهلاك هي:

![](_page_34_Picture_90.jpeg)

![](_page_34_Picture_91.jpeg)

![](_page_35_Picture_1.jpeg)

#### **امثلة عملية**

**على طريقة القسط الثابت واملتناقص املضاعف طبقا ملعيار املحاسبة الدوليرقم 16 واملعيار املصري رقم 10**

**)األصول الثابتةواهالكتها(**

**مثال رقم 1**

**اشترت منشاة كرم جابر الةبمبلغ 17000 جنية وتبلغ القيمة املتبقية لها في نهاية عمرها اإلنتاجي 2000جنية والعمر املقدر لها 5 سنوات.**

**واملطلوب:** 

**-1حساب االهالك بطريقة القسط الثابت (SLN (وعمل جدول االهالكخالل 5 سنوات** 

**-2 حساب االهالك بطريقة القسط املتناقص في ظل افتراض ان** 

**معدل التضاعف 2 ومعدل التضاعف 1.5**

**املطلوباألول : حساب االهالك بطريقة القسط الثابت )SLN )وعمل جدول االهالكخالل 5 سنوات**

![](_page_35_Picture_115.jpeg)

**قسط االهالك الثابت= )التكلفة -الخرده(/العمر**

#### **املطلوب الثانى : حساب االهالك بطريقة القسط املتناقص في ظل افتراض ان معدل التضاعف 2**

![](_page_36_Picture_35.jpeg)

#### **ومعدل التضاعف 1.5**

![](_page_36_Picture_36.jpeg)

![](_page_37_Picture_1.jpeg)

#### **مثال 2 على الفترات الجزئية :**

**في 2001/6/1 اشترت شركة الياسمين اآلالت ومعدات تكلفتها 160000 جنية قيمة الخردة 10000 والعمر االفتراض ي 4 سنوات** 

**بطريقة القسط الثابت وبطريقة القسط املتناقص املضاعف وبطريقةمجموع ارقام السنوات**

**أوال: بطريقة القسط الثابت :** 

![](_page_37_Picture_96.jpeg)

**املعادلة املستخدمة :**

=IF(\$A8=1,SLN(\$A\$1,\$A\$2,\$A\$3)\*((DATEDIF(\$A\$4,DATE(YEAR(\$A\$4),12,13),"m")+1)/12), IF(\$A8=\$A\$3+1,  $((12 -$ (DATEDIF(\$A\$4,DATE(YEAR(\$A\$4),12,13),"m")+1))/12)\*SLN(\$A\$1,\$A\$2,\$A\$3),SLN(\$A\$1,\$A\$2,\$A\$3)) ) **تم حساب الفترة األولى :** 

=((160000-10000)/4)\*7/12

**تم حساب الفترة األخيرة**

=((160000-1000)/4)\*5/12

f www.facebook.com/xlxpert

excelfinancial1.blogspot.com.eg

X XLS.FINANCIAL@GMAIL.COM **BY: Mohamed ELRIFY** 

![](_page_38_Picture_1.jpeg)

#### **ثانيا: بطريقة القسط املتناقص املضاعف**

![](_page_38_Picture_137.jpeg)

**املعادلة املستخدمة :**

#### **=SUM(IF(A8=1,ROUND(DDB(\$A\$1,\$A\$2,\$A\$3,A8)\*((DATEDIF(\$A\$4,DATE(YEAR(\$A\$4),12,31),"M")+1) /12),0),IFERROR(DDB(\$A\$1,\$A\$2,\$A\$3,\$A7)\*(DATEDIF(DATE(YEAR(\$A\$4),1,1),DATE(YEAR(\$A\$4),M ONTH(\$A\$4),DAY(\$A\$4)),"M")/12),0)),IF(A8>1,IFERROR(DDB(\$A\$1,\$A\$2,\$A\$3,\$A9-1)\*((12- (DATEDIF(DATE(YEAR(\$A\$4),1,1),DATE(YEAR(\$A\$4),MONTH(\$A\$4),DAY(\$A\$4)),"M")))/12),0),0))**

**لو كانت الفتره كاملة :** 

![](_page_38_Picture_138.jpeg)

**اهالك الفترات الجزئية :**

![](_page_38_Picture_139.jpeg)

f www.facebook.com/xlxpert e excelfinancial1.blogspot.com.eg

| P a g e **38** X XLS.FINANCIAL@GMAIL.COM

**BY: Mohamed ELRIFY** 

![](_page_39_Picture_0.jpeg)

![](_page_39_Picture_1.jpeg)

 $\overline{B}$ 

 $\frac{1}{2}$ 

 $\overline{\mathbf{3}}$ 

 $\frac{4}{5}$ 

 $\epsilon$  $\overline{8}$ 

 $\overline{9}$ 

 $10$ 

 $\overline{11}$ 

 $12$ 

 $\frac{13}{19}$ 

 $\frac{18}{20}$   $\frac{21}{22}$ 

 $rac{23}{24}$ 

#### **ثانيا: بطريقة مجموع ارقام السنوات** =SUM(IF(A8=1,ROUND(SYD(\$A\$1,\$A\$2,\$A\$2,A8)\*((DATEDIF(\$A\$4,DATE(YEAR(\$A\$4),12,31),"M")+1)/12),0),IFERROR(SYD(\$A\$1,\$A\$2,\$A\$3,\$A7)\*(DATEDIF(  $\times$  $f_x$ DATE(YEAR(\$A\$4),1,1),DATE(YEAR(\$A\$4),MONTH(\$A\$4),DAY(\$A\$4)),"M")/12),0)),IF(A8>1,IFERROR(SYD(\$A\$1,\$A\$2,\$A\$2,\$A\$2,\$A+1)\*((12-(DATEDIF(DATE(YEAR( ŚAŚ4).1.1).DATE(YEAR(ŚAŚ4).MONTH(ŚAŚ4).DAY(ŚAŚ4))."M")))/12).0).0))  $\overline{H}$  $\overline{D}$ E E Ğ  $1 - 160000$ Audit Rates .<br>قيمة الغرده 10000 7 العن 01/06/2001 البداية 01/06/2005 تهاية  $\overline{1}$ 35000  $\overline{\mathbf{2}}$ 51250 36250 3  $\overline{\mathbf{A}}$ 21250  $\overline{\mathbf{5}}$ 6250 Total 150000 =SUM(IF(A8=1,ROUND(SYD(\$A\$1,\$A\$2,\$A\$3,A8)\*((DATEDIF(\$A\$4,DATE(YEAR(\$A\$4),12,31),"M")+1)/12),0),IFERROR(SYD(\$A\$1,\$A\$2,\$A\$3,\$A7)\*(DATEDIF(DATE(YEAR(\$A\$4),1,<br>1),DATE(YEAR(\$A\$4),MONTH(\$A\$4),DAY(\$A\$4)),"M")/12),0)),IF(A8>1,IFER

**املعادلة املستخدمة**

=SUM(IF(A8=1,ROUND(SYD(\$A\$1,\$A\$2,\$A\$3,A8)\*((DATEDIF(\$A\$4,DATE(YEAR(\$A\$4),12,31),"M")+1)/1 2),0),IFERROR(SYD(\$A\$1,\$A\$2,\$A\$3,\$A7)\*(DATEDIF(DATE(YEAR(\$A\$4),1,1),DATE(YEAR(\$A\$4),MON TH(\$A\$4),DAY(\$A\$4)),"M")/12),0)),IF(A8>1,IFERROR(SYD(\$A\$1,\$A\$2,\$A\$3,\$A9-1)\*((12- (DATEDIF(DATE(YEAR(\$A\$4),1,1),DATE(YEAR(\$A\$4),MONTH(\$A\$4),DAY(\$A\$4)),"M")))/12),0),0))

**لو كانت الفترة كاملة :** 

![](_page_39_Picture_252.jpeg)

**لو كانت الفترة جزئية :**

![](_page_39_Picture_253.jpeg)

 $\overline{\mathbf{M}}$ 

f www.facebook.com/xlxpert e excelfinancial1.blogspot.com.eg

![](_page_40_Picture_1.jpeg)

**املراجع واملصادر العلمية :**

**Excel 2016 Formulas - Michael Alexander**

**Corporate Financial Analysis**

**EXCEL EASY**

**PakAccountants.com**

**MS Office Support** 

**calculatorsoup.com**

**excelnuggets.com**

**خبير معايير املحاسبة الدولية املترجم من طالل أبو غزالة** 

**معياراملحاسبةالدوليرقم 16 املمتلكات واملبانى واملعدات الصادر في 2016**

**موسوعة معايير املحاسبة الدولية)طارق عبدالعال حماد(**

**وموقع البحثاألشهرجوووووجل GOOOOOOOOOOOOOOOOOOOOOGLE**

تم بحمد الله ت**ع**الي

#### **هذا وماكان من توفيق فمن هللا وحده**

**وماكان من خطا اوسهوا اونسيان فمنىومن الشيطان وهللا والرسول منهبراء**

**خبير اكسيل** 

**--------------------------------------**

**محمد الريفى** 

**في ابريل 2017**